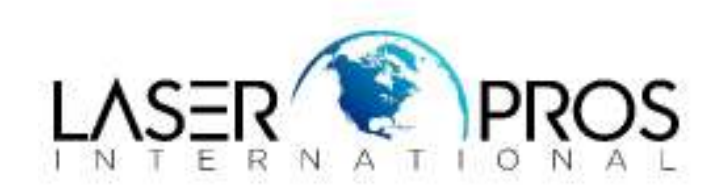

## **Reset Admin Password**

## **Lexmark T650/T652/T654/T656 Printer Models**

The only way to gain access when the admin pin has been lost is to open the panel on the left side of the printer.

**NOTE**: This is a network reset which will reset parameters and clear admin passwords.

With the printer off, remove the metal cover over the board.

Look for a small yellow jumper.

There is a series of three pins with the jumper connecting two of them.

Move it to the only alternate position.

Wait about a minute and then turn on the printer.

You will be able to regain access to the menus.

You may want to do a restore to factory by holding in select (checkmark) and right arrow then turning on the printer and releasing the buttons after about ten seconds to gain access to the service menu.

From there you can reset the printer back to factory.

You can also reset just the network to clear a forgotten web password for example.

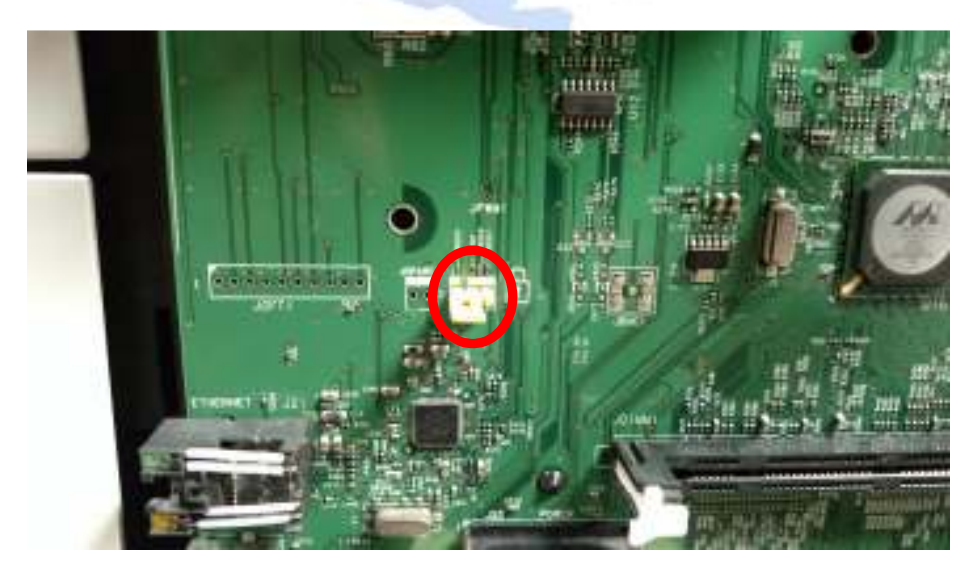